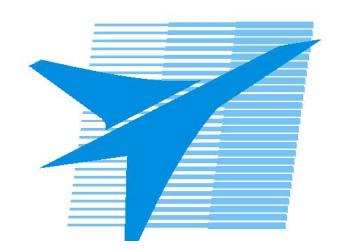

Министерство образования Иркутской области Государственное бюджетное профессиональное образовательное учреждение Иркутской области «Иркутский авиационный техникум»

> УТВЕРЖДАЮ Директор ГБПОУИО «ИАТ»  $\omega_{\mathcal{A}}$ е / (УЯкубовский А.Н. «08» февраля 2023 г.

# **ФОНД ОЦЕНОЧНЫХ СРЕДСТВ ПО ДИСЦИПЛИНЕ**

ОП.15 Применение микропроцессорных систем

специальности

09.02.07 Информационные системы и программирование

Рассмотрена цикловой комиссией ИСП протокол №9 от 17.05.2023 г.

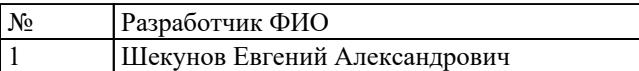

# **1. ОБЩИЕ ПОЛОЖЕНИЯ**

## **1.1. Область применения фонда оценочных средств (ФОС)**

ФОС по дисциплине является частью программы подготовки специалистов среднего звена по специальности 09.02.07 Информационные системы и программирование

## **1.2. Место дисциплины в структуре ППССЗ:**

ОП.00 Общепрофессиональный цикл.

### **1.3. Цели и задачи дисциплины – требования к результатам освоения дисциплины**

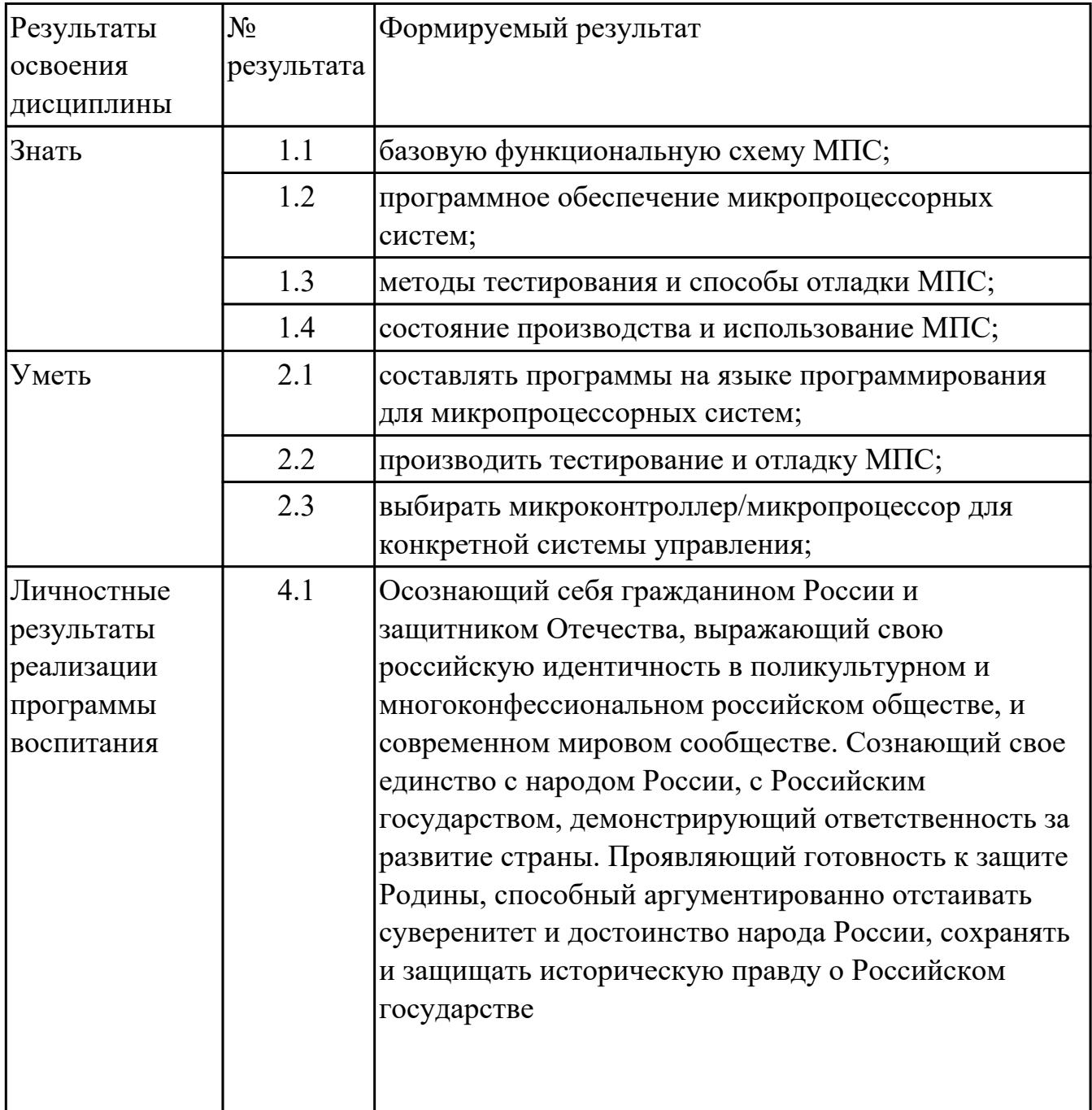

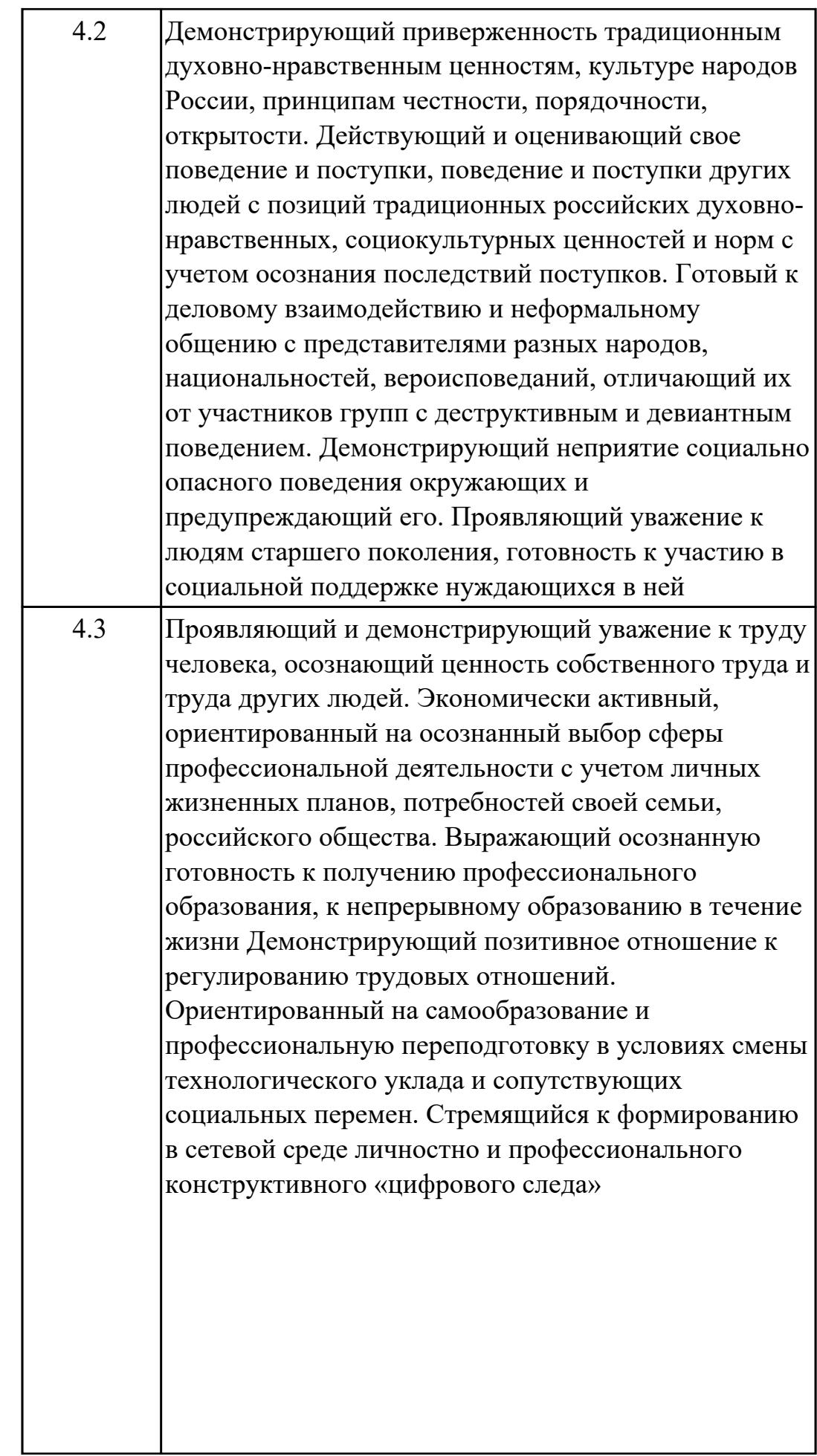

стр. 4 из 31

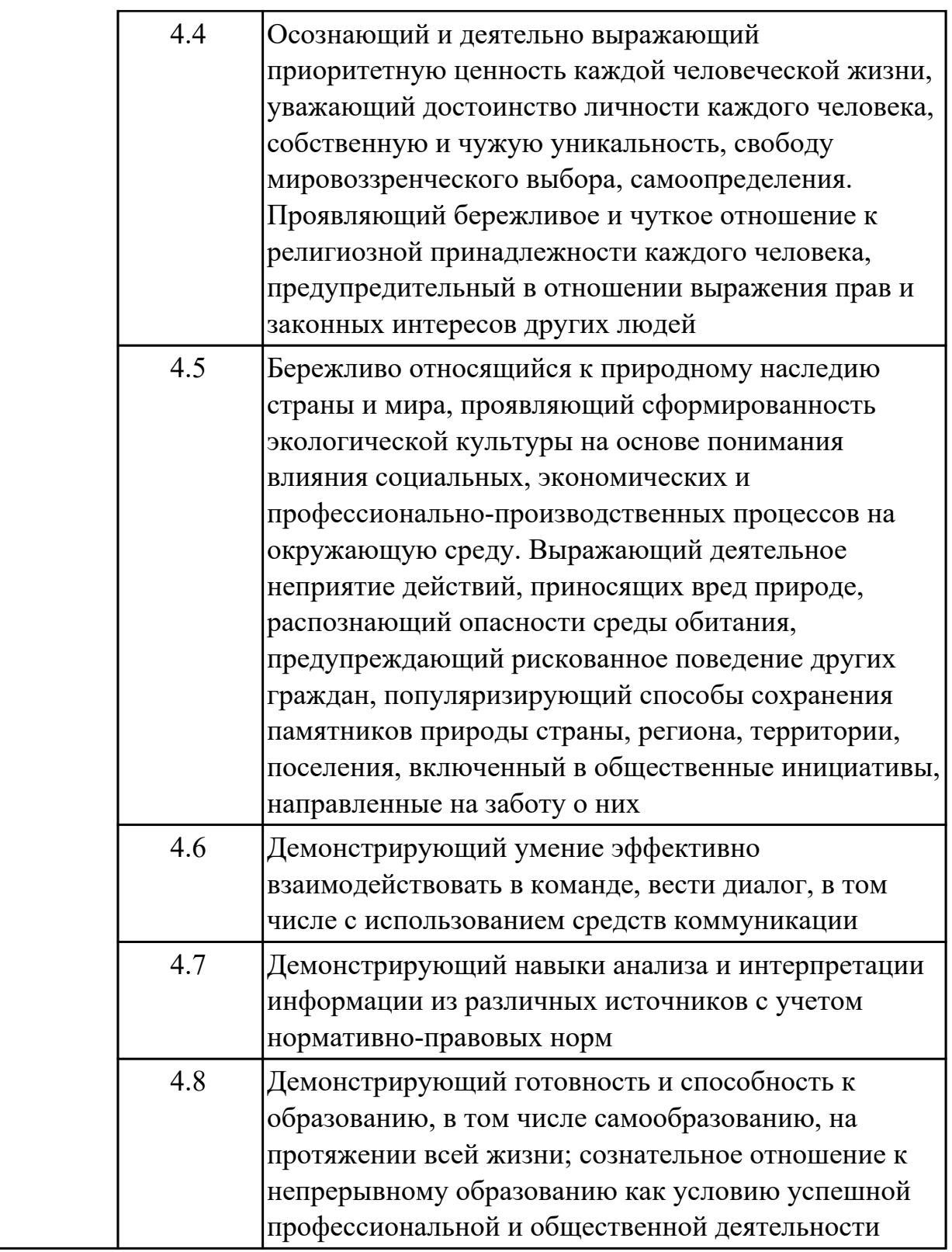

## **1.4. Формируемые компетенции:**

ОК.1 Выбирать способы решения задач профессиональной деятельности применительно к различным контекстам

ОК.2 Использовать современные средства поиска, анализа и интерпретации

информации, и информационные технологии для выполнения задач профессиональной деятельности

ОК.3 Планировать и реализовывать собственное профессиональное и личностное развитие, предпринимательскую деятельность в профессиональной сфере, использовать знания по финансовой грамотности в различных жизненных ситуациях

ОК.4 Эффективно взаимодействовать и работать в коллективе и команде ОК.9 Пользоваться профессиональной документацией на государственном и иностранном языках

ПК.5.1 Собирать исходные данные для разработки проектной документации на информационную систему

ПК.5.4 Производить разработку модулей информационной системы в соответствии с техническим заданием

ПК.5.7 Производить оценку информационной системы для выявления возможности ее модернизации

## **2. ФОНД ОЦЕНОЧНЫХ СРЕДСТВ ДИСЦИПЛИНЫ, ИСПОЛЬЗУЕМЫЙ ДЛЯ ТЕКУЩЕГО КОНТРОЛЯ 2.1 Текущий контроль (ТК) № 1**

**Тема занятия:** 1.1.8.Определение параметров микропроцессоров по маркировке. **Метод и форма контроля:** Практическая работа (Информационно-аналитический) **Вид контроля:** Письменная работа

**Дидактическая единица:** 1.1 базовую функциональную схему МПС; **Занятие(-я):**

1.1.1.Основные понятия микропроцессорной системы. Определение микропроцессора, микроконтроллера, других микропроцессорных средств.

1.1.2.Архитектуры микропроцессорных систем. Классификация микропроцессоров, основные варианты их архитектуры и структуры.

1.1.3.Составные элементы базовой микропроцессорной системы. Характеристика интерфейсов в системе.

1.1.4.Обмен данными с внешней средой. Буферизация и демультиплексирование шин адреса и данных.

1.1.6.Машинный цикл. Сброс и синхронизация модулей системы. Система команд.

1.1.7.Определение параметров микропроцессоров по маркировке.

## **Задание №1**

Найти значение F, если известно, что на входы XY была подана следующая последовательность бит: **11**, указать выходные сигналы каждого функционального элемента.

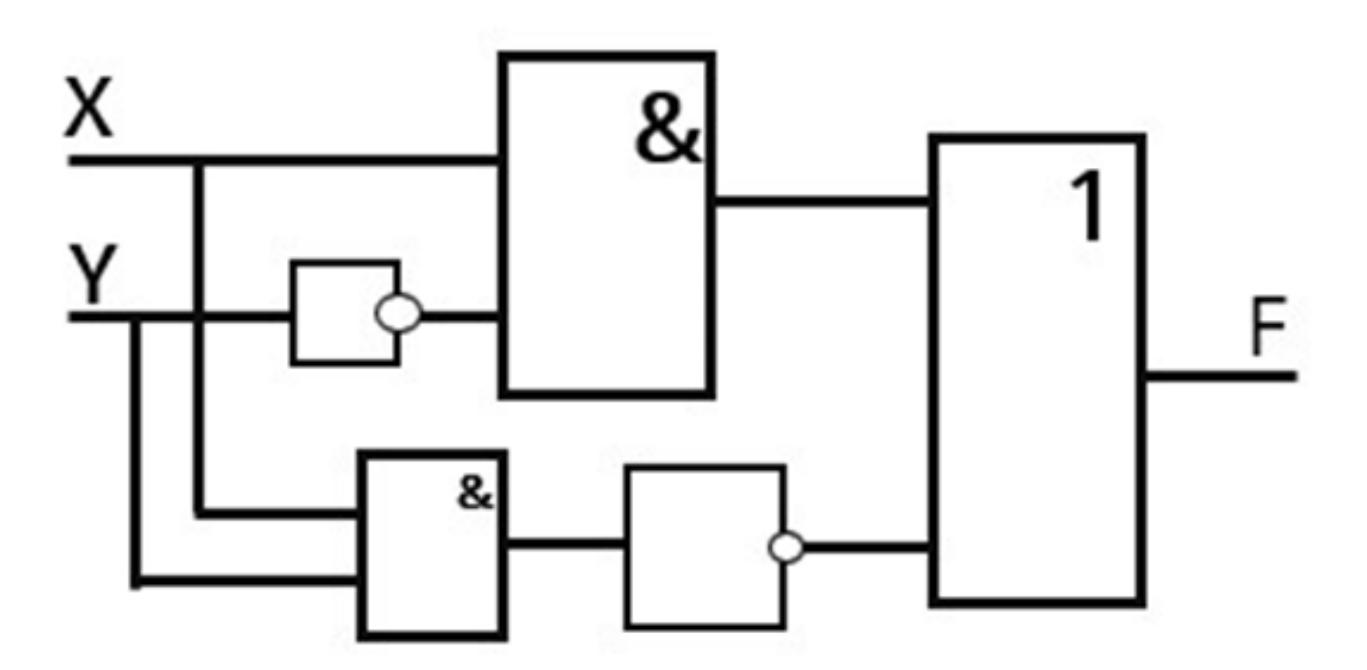

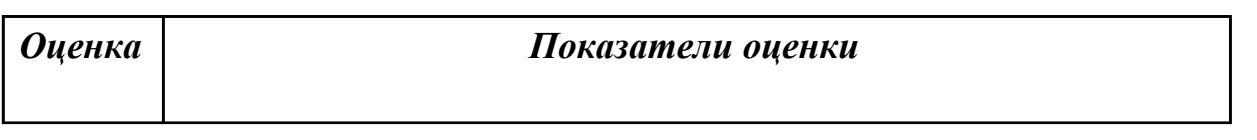

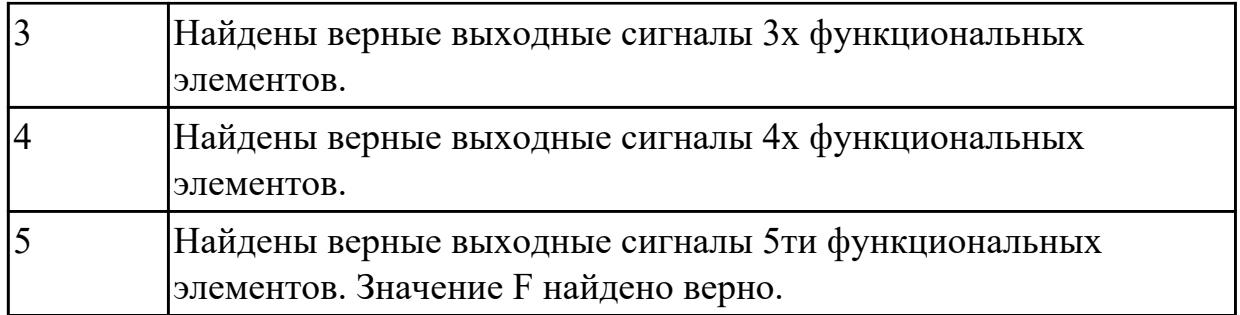

Найти значение F, если известно, что на входы XY была подана следующая последовательность бит: **01**, указать выходные сигналы каждого функционального элемента.

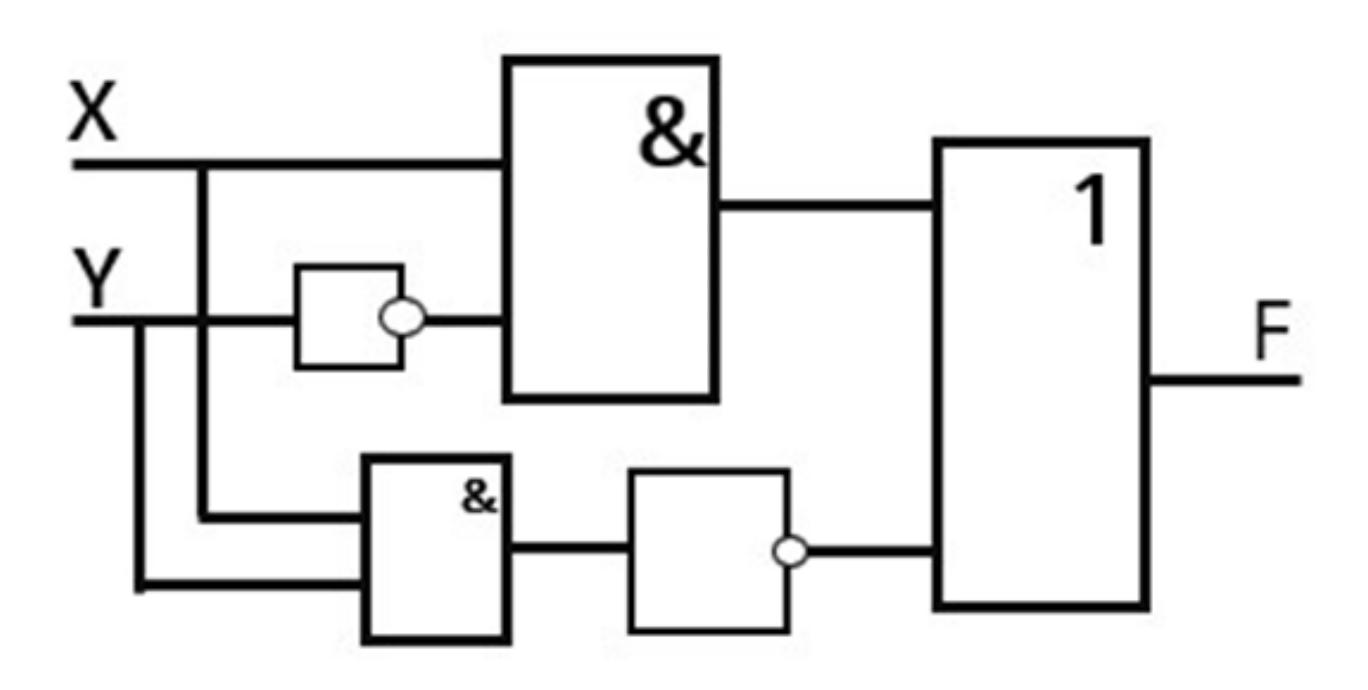

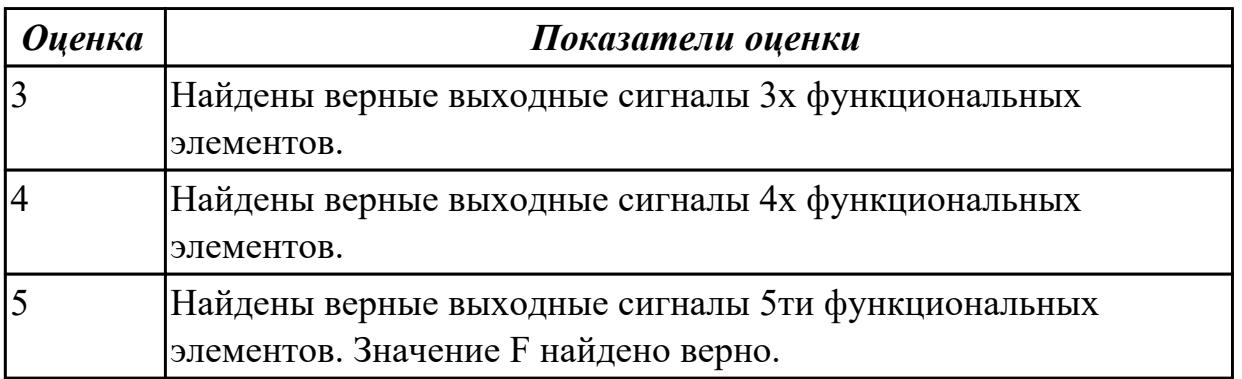

**Дидактическая единица:** 2.3 выбирать микроконтроллер/микропроцессор для конкретной системы управления; **Занятие(-я):**

1.1.1.Основные понятия микропроцессорной системы. Определение

микропроцессора, микроконтроллера, других микропроцессорных средств.

1.1.2.Архитектуры микропроцессорных систем. Классификация микропроцессоров, основные варианты их архитектуры и структуры.

1.1.3.Составные элементы базовой микропроцессорной системы. Характеристика интерфейсов в системе.

1.1.4.Обмен данными с внешней средой. Буферизация и демультиплексирование шин адреса и данных.

1.1.7.Определение параметров микропроцессоров по маркировке.

## **Задание №1**

Какое количество цифровых и аналоговых портов ввода/вывода имеет микроконтроллер ATMEGA 328 ? В каких режимах они могут работать?

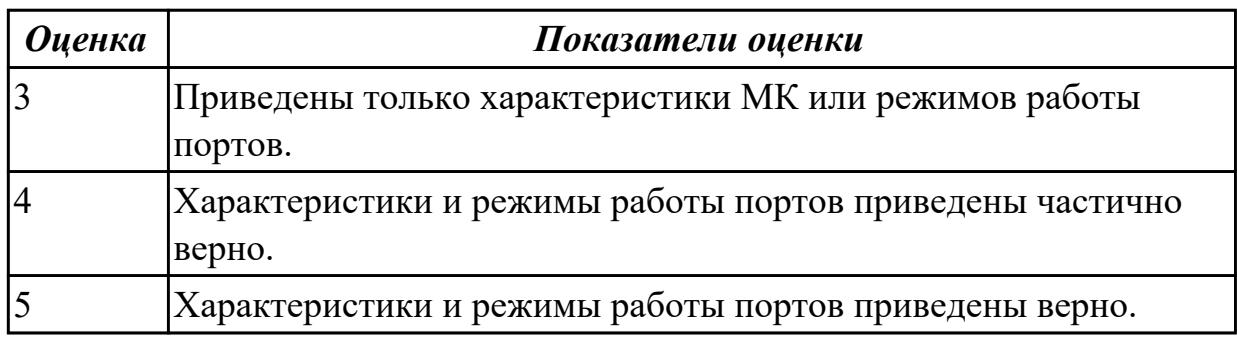

## **Задание №2**

Какое количество цифровых и аналоговых портов ввода/вывода имеет микроконтроллер ATMEGA 8 ? В каких режимах они могут работать?

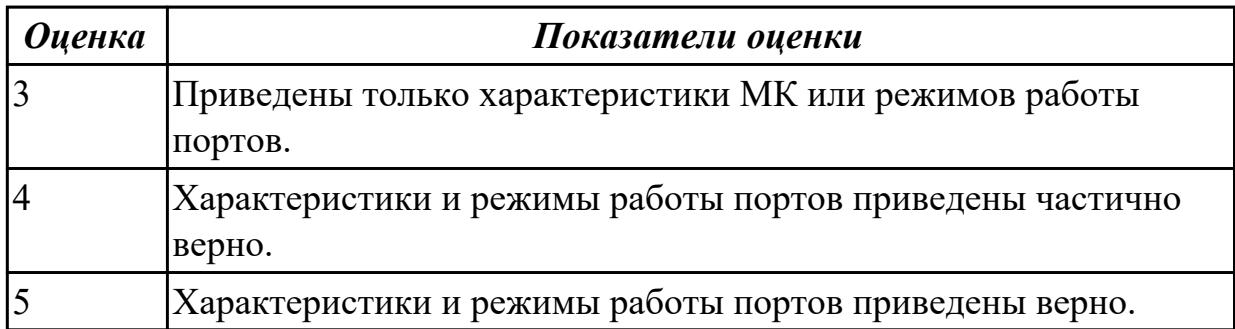

## **Задание №3**

Какое количество цифровых и аналоговых портов ввода/вывода имеет микроконтроллер ATTINY 13 ? В каких режимах они могут работать?

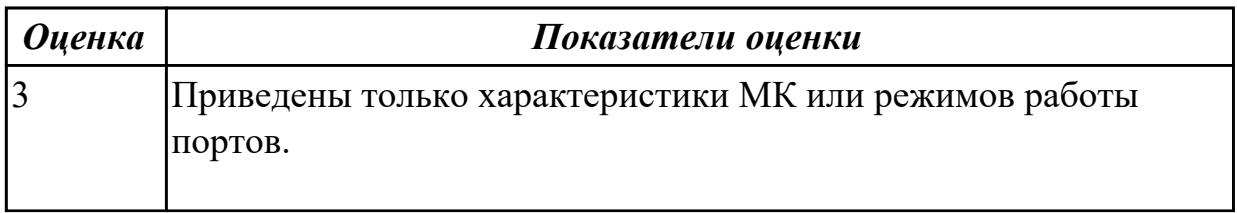

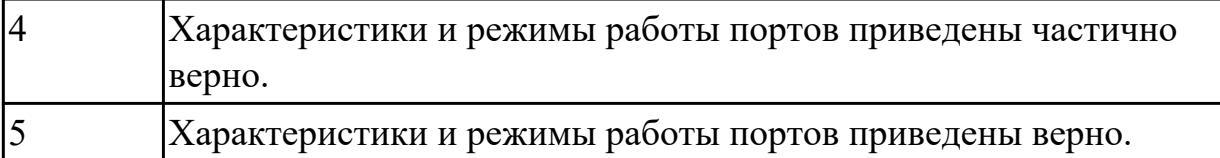

# **2.2 Текущий контроль (ТК) № 2**

**Тема занятия:** 1.1.13.Работа с полусумматорами.

**Метод и форма контроля:** Практическая работа (Информационно-аналитический) **Вид контроля:** Практическая работа с применением ИКТ.

**Дидактическая единица:** 2.1 составлять программы на языке программирования для микропроцессорных систем;

## **Занятие(-я):**

1.1.6.Машинный цикл. Сброс и синхронизация модулей системы. Система команд.

1.1.9.Построение комбинационных схем.

1.1.10.Работа с мультиплексорами и демультиплексорами.

1.1.11.Работа с шифраторами и дешифраторами.

1.1.12.Работа полусумматорами.

## **Задание №1**

Создать схему «Цифрового вольтметра» в САПР TinkerCad, состоящую из платформы Arduino UNO, 4х сегментных индикаторов и делителя напряжения, написать программу на языке C++ для измерения напряжения.

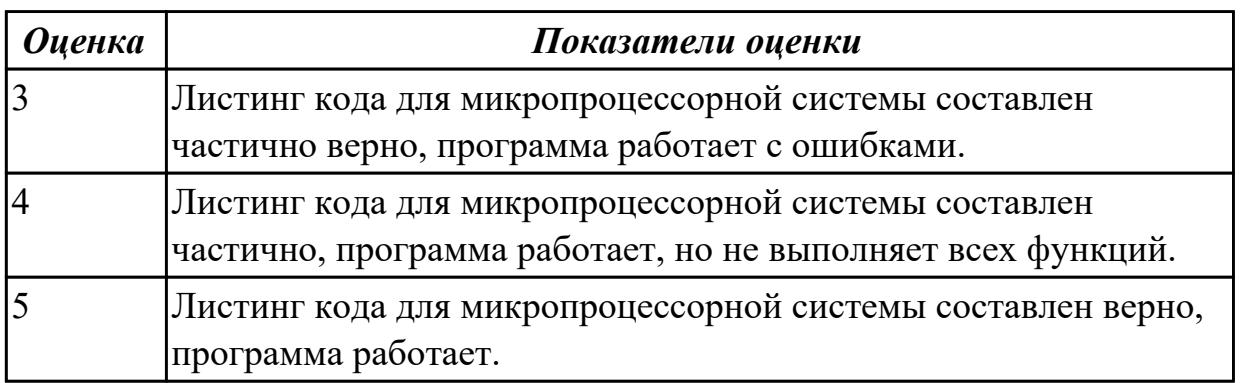

# **2.3 Текущий контроль (ТК) № 3**

**Тема занятия:** 1.1.15.Работа с сумматорами.

**Метод и форма контроля:** Практическая работа (Информационно-аналитический) **Вид контроля:** Письменная работа

**Дидактическая единица:** 1.3 методы тестирования и способы отладки МПС; **Занятие(-я):**

1.1.10.Работа с мультиплексорами и демультиплексорами.

1.1.11.Работа с шифраторами и дешифраторами.

1.1.12.Работа полусумматорами.

1.1.13.Работа с полусумматорами.

1.1.14.Работа с сумматорами.

# **Задание №1**

Изобразить условное графическое обозначение логического элемента и привести его таблицу истинности, эквивалентная электрическая принципиальная схема которого показана на рисунке:

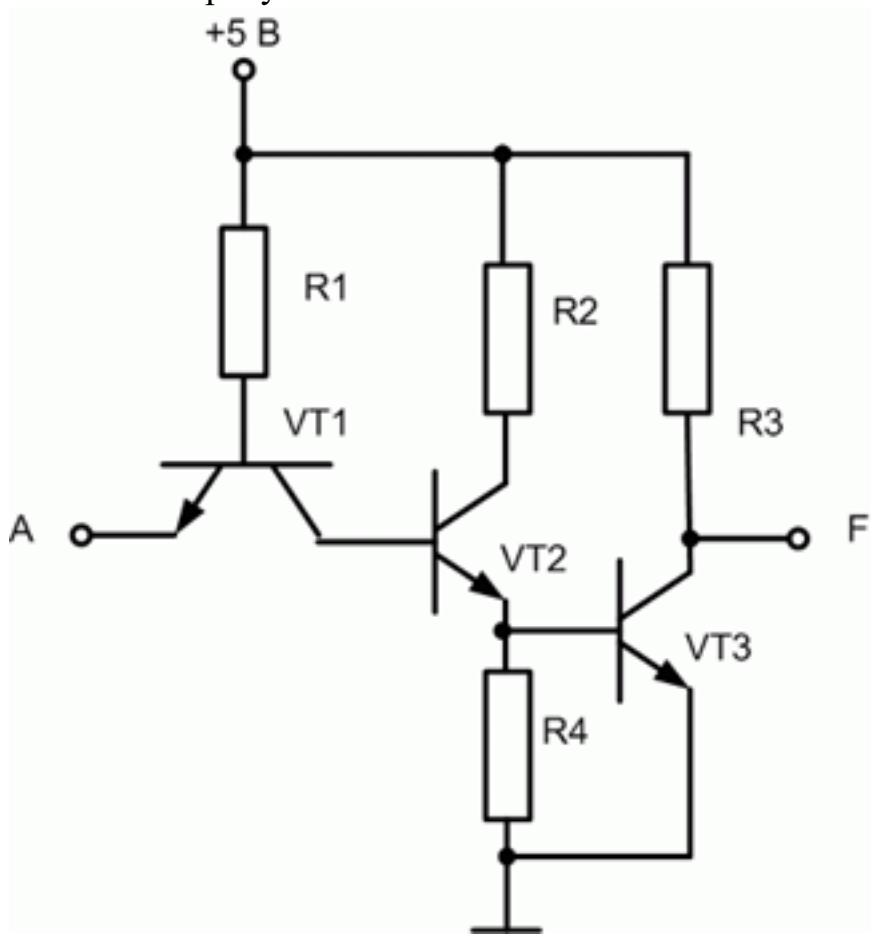

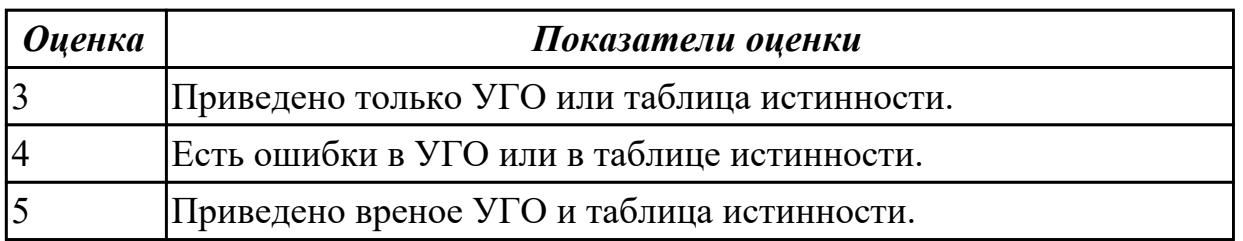

## **Задание №2**

Изобразить условное графическое обозначение логического элемента и привести его таблицу истинности, эквивалентная электрическая принципиальная схема которого показана на рисунке:

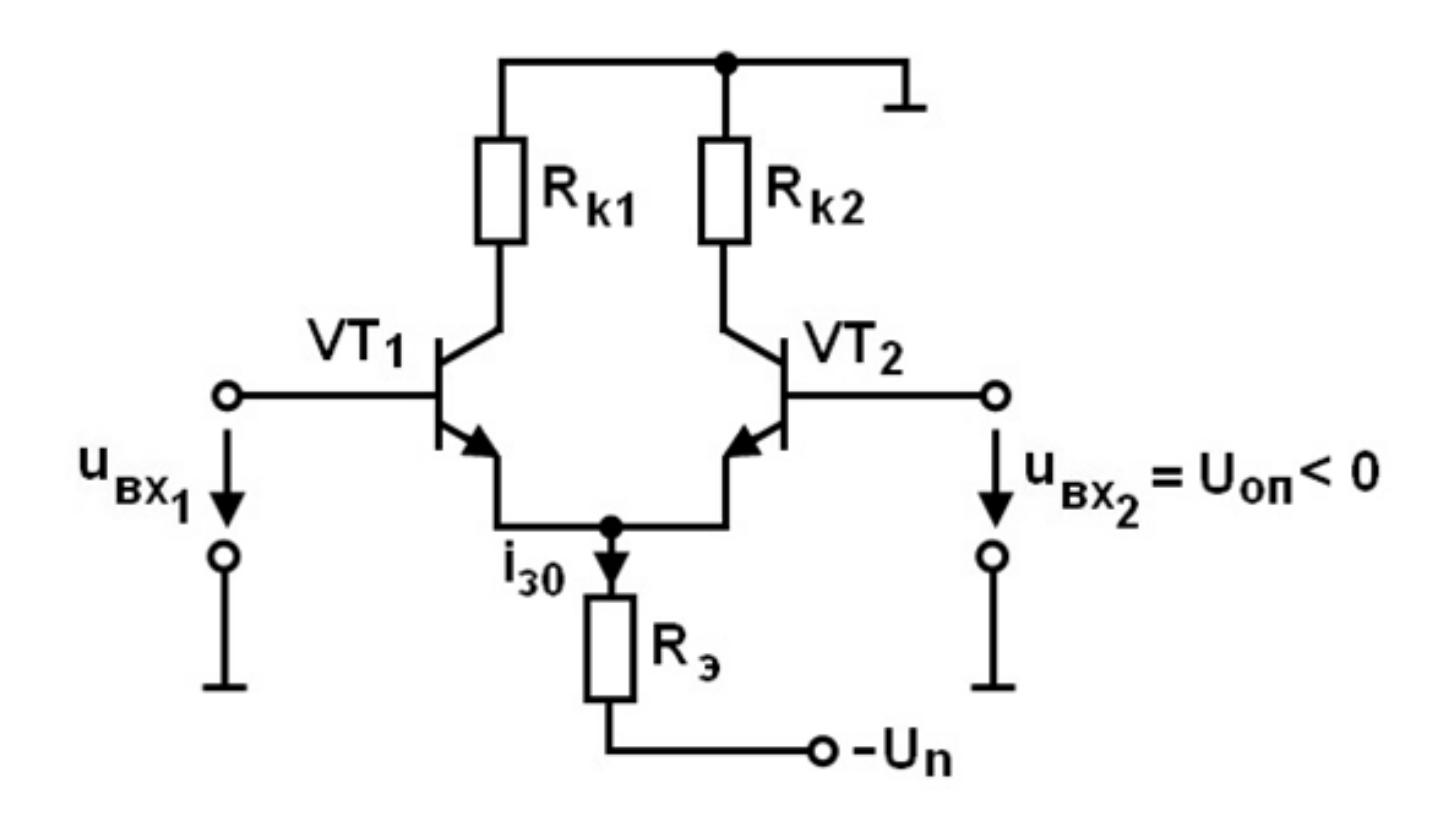

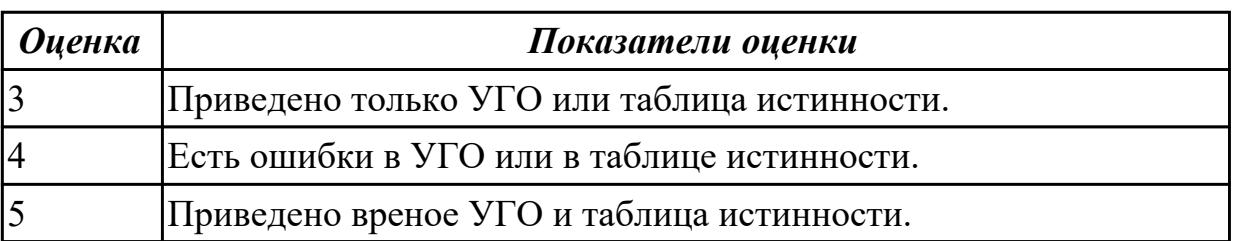

## **2.4 Текущий контроль (ТК) № 4**

**Тема занятия:** 1.2.8.Работа с памятью в реальном режиме работы.

**Метод и форма контроля:** Практическая работа (Информационно-аналитический) **Вид контроля:** Письменная работа.

**Дидактическая единица:** 2.2 производить тестирование и отладку МПС; **Занятие(-я):**

1.1.17.Проектирование сложных схем комбинационной логики.

1.2.4.Режимы обмена информацией с периферийными устройствами.

1.2.5.Параллельные и последовательные синхронные и асинхронные интерфейсы в системе памяти.

## **Задание №1**

Создать схему «Измерителя влажности» в САПР TinkerCad, состоящую из платформы Arduino UNO, датчика влажности почвы и произвольного количества светодиодов, отображающих уровень влажности, написать программу на языке C++ для работы устройства.

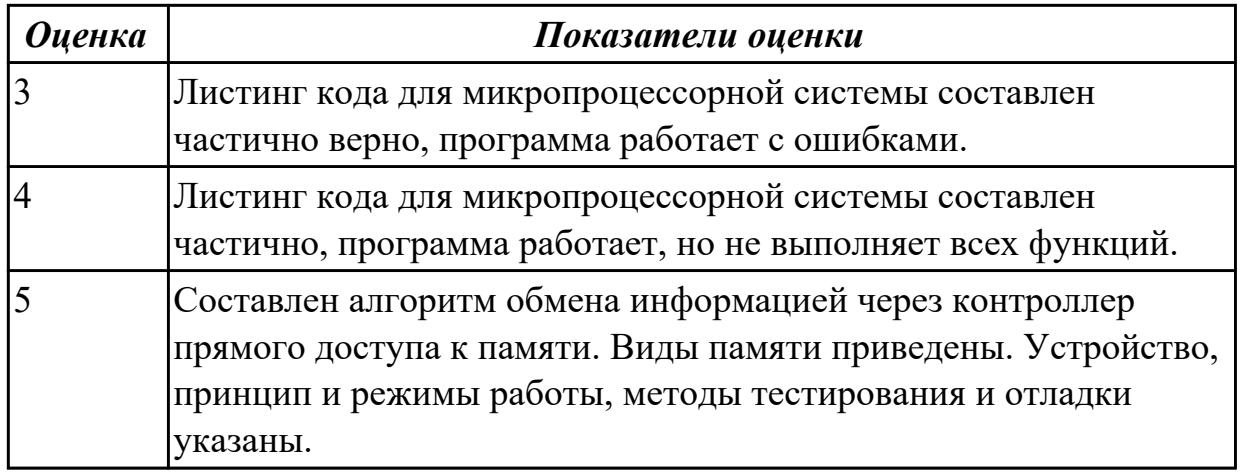

Создать схему «Управления сервопривода» в САПР TinkerCad, состоящую из платформы Arduino UNO и сервопривода, написать программу на языке C++ для теста сервопривода: поворот от 0 до 180 градусов и обратно.

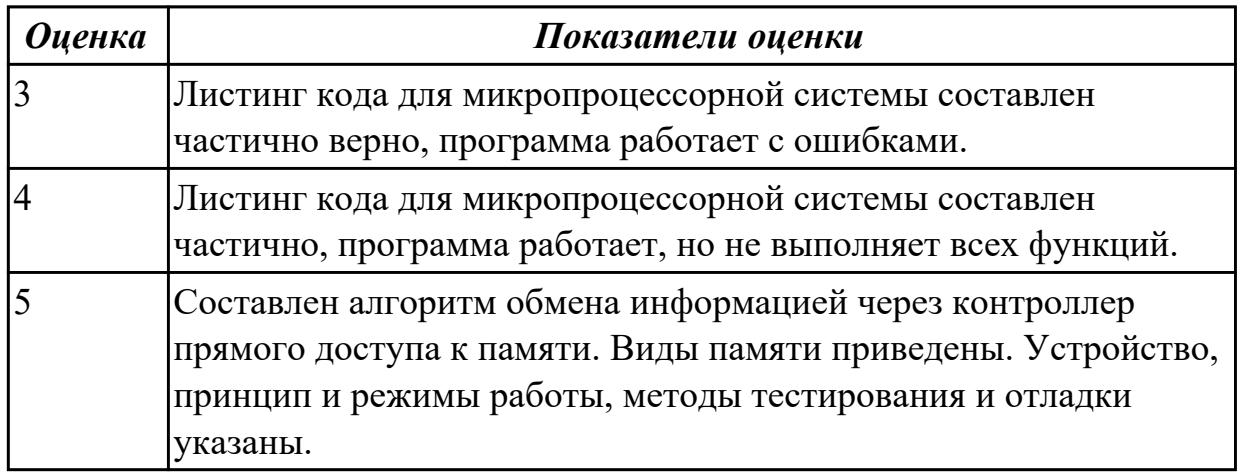

## **Задание №3**

Создать схему «Управления RGB-светодиодом» в САПР TinkerCad, состоящую из платформы Arduino UNO светодиода и резисторов номиналом 220 Ом, написать программу на языке C++ для теста сервопривода: поворот от 0 до 180 градусов и обратно.

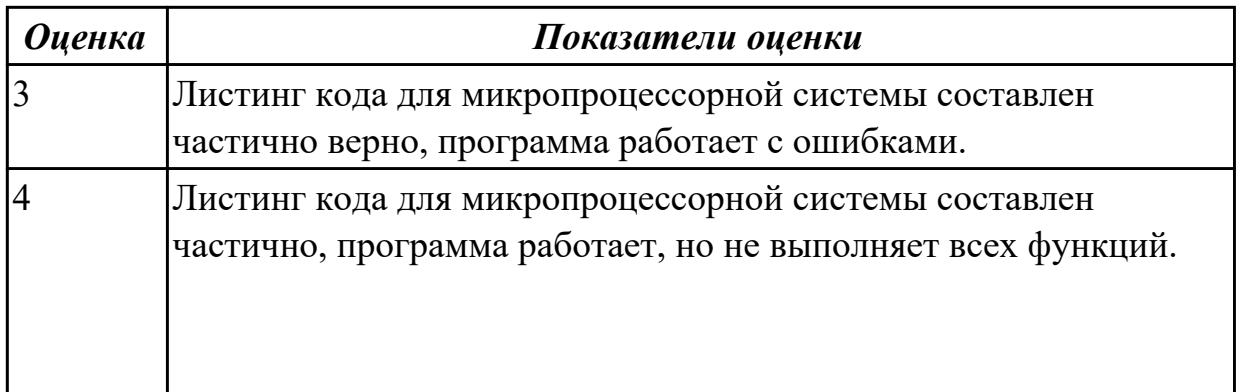

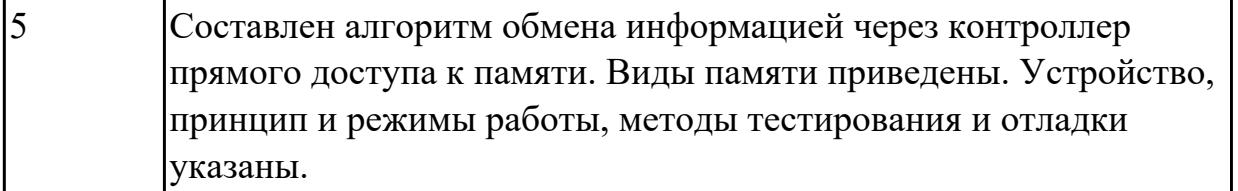

## **2.5 Текущий контроль (ТК) № 5**

**Тема занятия:** 1.2.16.Адресация портов периферийных устройств и формирование управляющих сигналов.

**Метод и форма контроля:** Практическая работа (Информационно-аналитический) **Вид контроля:** Практическая работа с использованием ИКТ.

**Дидактическая единица:** 2.2 производить тестирование и отладку МПС; **Занятие(-я):**

1.2.10.Подключение внешней памяти программ и данных.

1.2.11.Разбор взаимодействия внешней и внутренней памяти программ и данных.

1.2.12.Исследование режимов ввода.

1.2.13.Исследование режимов вывода.

1.2.14.Исследование работы АЦП и ЦАП в составе МПС.

1.2.15.Адресация портов периферийных устройств и формирование управляющих сигналов.

## **Задание №1**

Произвести тестирование модуля LCD1602 I2C, создав схему «Двухпроводного ЖКэкрана» в САПР TinkerCad, состоящую из платформы Arduino UNO и модуля LCD I2C, написать программу на языке C++ для вывода фамилии и имени на английском языке.

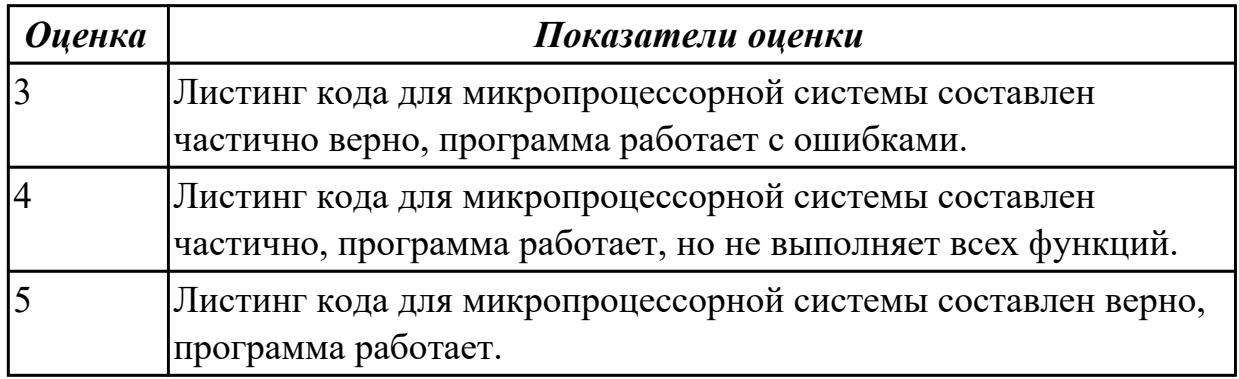

## **Задание №2**

Произвести тестирование модуля PIR, создав схему в САПР TinkerCad, состоящую из платформы Arduino UNO и модуля PIR, написать программу на языке C++ для обнаружения движения по датчику.

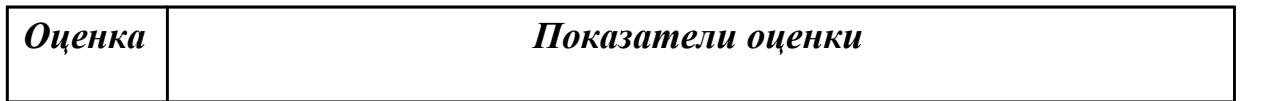

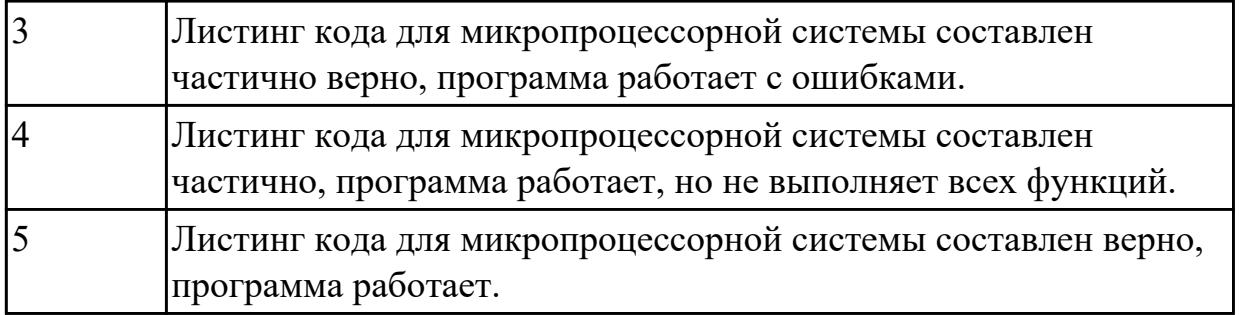

Произвести тестирование Buzzer, создав схему в САПР TinkerCad, состоящую из платформы Arduino UNO и модуля Buzzer, написать программу на языке C++ для извещения звуковых сигналов.

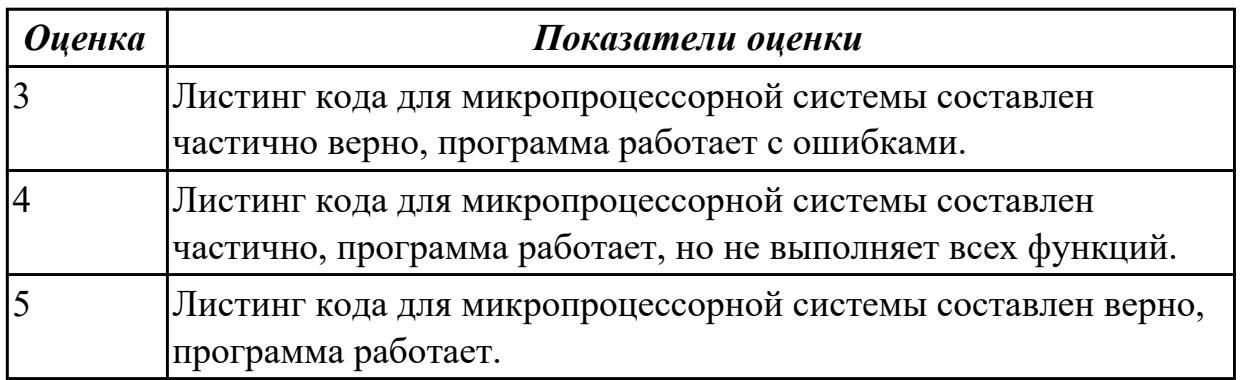

# **2.6 Текущий контроль (ТК) № 6**

**Тема занятия:** 1.2.19.Изучение работы МПС на основе однокристального МК. **Метод и форма контроля:** Практическая работа (Информационно-аналитический) **Вид контроля:** Практическая работа с применением ИКТ.

**Дидактическая единица:** 1.4 состояние производства и использование МПС; **Занятие(-я):**

1.1.5.Понятие регистровой модели микропроцессора. Структура однокристального микропроцессора.

- 1.1.6.Машинный цикл. Сброс и синхронизация модулей системы. Система команд.
- 1.1.10.Работа с мультиплексорами и демультиплексорами.
- 1.1.11.Работа с шифраторами и дешифраторами.
- 1.1.12.Работа полусумматорами.
- 1.1.13.Работа с полусумматорами.
- 1.1.16.Проектирование сложных схем комбинационной логики.
- 1.1.17.Проектирование сложных схем комбинационной логики.
- 1.1.18.Проектирование сложных схем комбинационной логики.

1.2.1.Особенности организации модульной памяти. Дешифрация адреса.

1.2.2.Распределение адресного пространства. Использование КЭШ-памяти команд и данных.

1.2.4.Режимы обмена информацией с периферийными устройствами.

1.2.5.Параллельные и последовательные синхронные и асинхронные интерфейсы в системе памяти.

1.2.6.Работа с памятью в реальном режиме работы.

1.2.7.Обработка прерываний работы памяти в реальном режиме работы

1.2.8.Работа с памятью в реальном режиме работы.

1.2.9.Работа с памятью в защищенном режиме работы микропроцессора.

1.2.10.Подключение внешней памяти программ и данных.

1.2.11.Разбор взаимодействия внешней и внутренней памяти программ и данных.

1.2.12.Исследование режимов ввода.

1.2.13.Исследование режимов вывода.

1.2.14.Исследование работы АЦП и ЦАП в составе МПС.

1.2.15.Адресация портов периферийных устройств и формирование управляющих сигналов.

1.2.16.Адресация портов периферийных устройств и формирование управляющих сигналов.

1.2.17.Изучение работы МПС на основе однокристального МК.

1.2.18.Изучение работы МПС на основе универсального RISC МК.

## **Задание №1**

Спроектировать схему «Ультразвукового дальномера» в САПР TinkerCad,

состоящую из платформы Arduino UNO и датчика расстояния, написать программу на языке C++ для измерения расстояния.

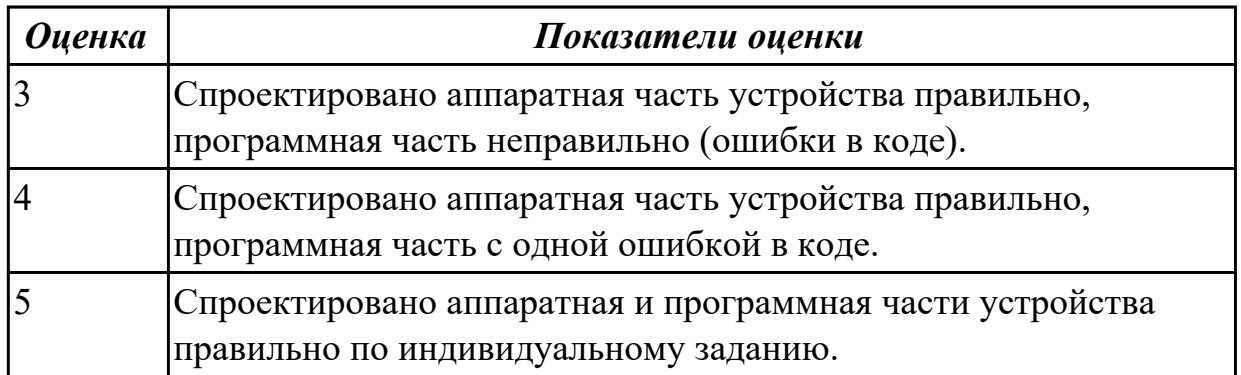

## **2.7 Текущий контроль (ТК) № 7**

**Тема занятия:** 1.3.15.Составление документации по комплексной отладки МП системы.

**Метод и форма контроля:** Письменный опрос (Опрос)

**Вид контроля:** Письменная работа.

**Дидактическая единица:** 1.4 состояние производства и использование МПС; **Занятие(-я):**

1.2.19.Изучение работы МПС на основе однокристального МК.

1.3.1.Организация функциональных систем.

1.3.2.Обработка программных прерываний.

1.3.3.Режим работы микропроцессоров.

1.3.5.Общие сведения, классификация CPLD – сложные программируемые логические устройства

1.3.6.Описание СБИС ПЛ устройств.

1.3.10.Изучение программно-аппаратных средств микропроцессорного комплекса.

1.3.13.Примененные микропроцессорных систем.

1.3.14.Комплексная отладка МП систем.

## **Задание №1**

1. Перечислить характеристики микроконтроллера ATTINY 45 (не менее 5)?

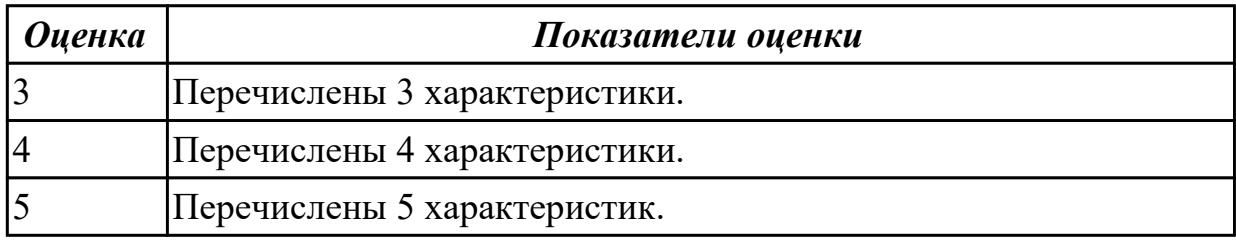

### **Задание №2**

Перечислить устройства вывода, которые может использовать платформа Arduino. Как программируются данные устройства?

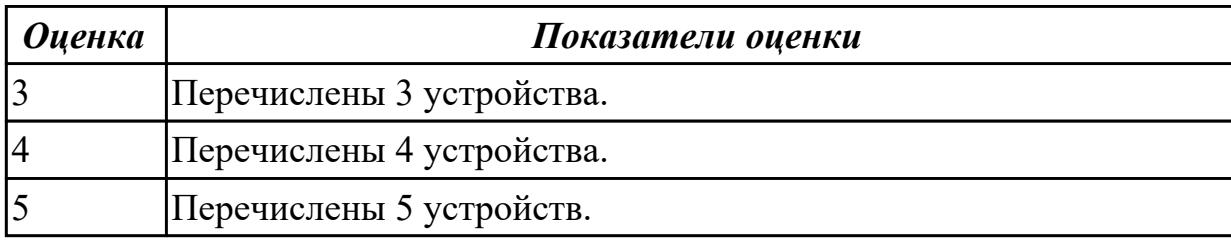

## **2.8 Текущий контроль (ТК) № 8**

**Тема занятия:** 1.3.16.Комплексная отладка МП систем.

**Метод и форма контроля:** Лабораторная работа (Опрос)

**Вид контроля:** Письменная работа.

**Дидактическая единица:** 1.2 программное обеспечение микропроцессорных систем;

## **Занятие(-я):**

1.1.16.Проектирование сложных схем комбинационной логики.

1.1.17.Проектирование сложных схем комбинационной логики.

1.1.18.Проектирование сложных схем комбинационной логики.

1.2.12.Исследование режимов ввода.

1.2.13.Исследование режимов вывода.

1.3.3.Режим работы микропроцессоров.

1.3.4.Программируемая логика и их применение в микропроцессорных системах.

1.3.5.Общие сведения, классификация CPLD – сложные программируемые логические устройства

- 1.3.6.Описание СБИС ПЛ устройств.
- 1.3.7.Выполнение оптимизации программы с помощью встроенного отладчика.
- 1.3.8.Выполнение оптимизации программы с помощью отладки симуляции.
- 1.3.9.Исследование работы таймера и его использование в МПС.
- 1.3.10.Изучение программно-аппаратных средств микропроцессорного комплекса.
- 1.3.11.Разработка модуля управления подсистемы регистров команд.
- 1.3.12.Разработка модуля управление подсистемы счетчика команд
- 1.3.14.Комплексная отладка МП систем.
- 1.3.15.Составление документации по комплексной отладки МП системы.

## **Задание №1**

Описать принцип работы четырехразрядного сдвигового регистра, построенного на D-триггерах, привести схему.

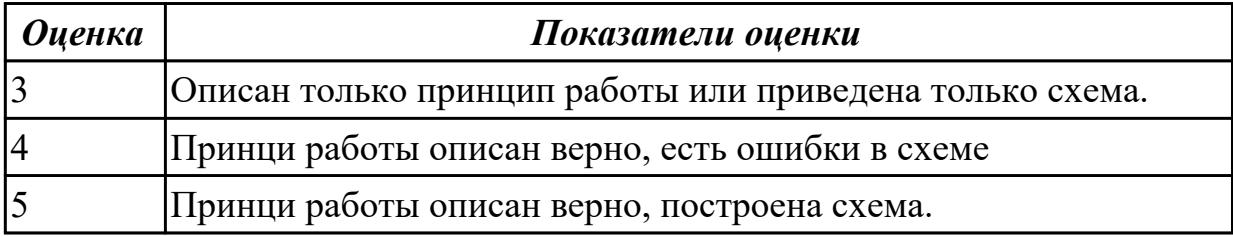

## **3. ФОНД ОЦЕНОЧНЫХ СРЕДСТВ ДИСЦИПЛИНЫ, ИСПОЛЬЗУЕМЫЙ ДЛЯ ПРОМЕЖУТОЧНОЙ АТТЕСТАЦИИ**

![](_page_18_Picture_89.jpeg)

![](_page_18_Picture_90.jpeg)

**Метод и форма контроля:** Практическая работа (Опрос)

**Вид контроля:** По выбору выполнить 1 теоретическое задание и 1 практическое задание

### **Дидактическая единица для контроля:**

1.1 базовую функциональную схему МПС;

#### **Задание №1 (из текущего контроля)**

Найти значение F, если известно, что на входы XY была подана следующая последовательность бит: **11**, указать выходные сигналы каждого функционального элемента.

![](_page_19_Figure_0.jpeg)

![](_page_19_Picture_49.jpeg)

Найти значение F, если известно, что на входы xy была подана следующая последовательность бит: 10.

![](_page_20_Figure_0.jpeg)

![](_page_20_Picture_48.jpeg)

Назвать изображенный элемент и построить его эквивалентное условное графическое обозначение и таблицу истинности.

![](_page_21_Figure_0.jpeg)

![](_page_21_Picture_43.jpeg)

## **Задание №4 (из текущего контроля)**

Найти значение F, если известно, что на входы XY была подана следующая последовательность бит: **01**, указать выходные сигналы каждого функционального элемента.

![](_page_22_Figure_0.jpeg)

![](_page_22_Picture_83.jpeg)

#### **Дидактическая единица для контроля:**

1.2 программное обеспечение микропроцессорных систем;

#### **Задание №1 (из текущего контроля)**

Описать принцип работы четырехразрядного сдвигового регистра, построенного на D-триггерах, привести схему.

![](_page_22_Picture_84.jpeg)

## **Задание №2**

Какие функции обязательно должны присутствовать в любом скетче среды Arduino

![](_page_23_Picture_82.jpeg)

Какой функционал у САПР TinkerCad?

![](_page_23_Picture_83.jpeg)

#### **Дидактическая единица для контроля:**

1.3 методы тестирования и способы отладки МПС;

#### **Задание №1 (из текущего контроля)**

Изобразить условное графическое обозначение логического элемента и привести его таблицу истинности, эквивалентная электрическая принципиальная схема которого показана на рисунке:

![](_page_24_Figure_0.jpeg)

![](_page_24_Picture_79.jpeg)

Протестировать схему «ЖК-экрана» в САПР TinkerCad, состоящую из платформы Arduino UNO и модуля LCD с нужной обвязкой на макетной плате путем написания программы на языке C++ для вывода фамилии и имени на английском языке.

![](_page_24_Picture_80.jpeg)

## **Задание №3 (из текущего контроля)**

Изобразить условное графическое обозначение логического элемента и привести его таблицу истинности, эквивалентная электрическая принципиальная схема которого показана на рисунке:

![](_page_25_Figure_2.jpeg)

![](_page_25_Picture_81.jpeg)

#### **Дидактическая единица для контроля:**

1.4 состояние производства и использование МПС;

#### **Задание №1 (из текущего контроля)**

Спроектировать схему «Ультразвукового дальномера» в САПР TinkerCad, состоящую из платформы Arduino UNO и датчика расстояния, написать программу на языке C++ для измерения расстояния.

![](_page_25_Picture_82.jpeg)

![](_page_26_Picture_135.jpeg)

Перечислить основные характеристики AVR контроллеров (не менее 5).

![](_page_26_Picture_136.jpeg)

#### **Задание №3 (из текущего контроля)**

1. Перечислить характеристики микроконтроллера ATTINY 45 (не менее 5)?

![](_page_26_Picture_137.jpeg)

#### **Задание №4 (из текущего контроля)**

Перечислить устройства вывода, которые может использовать платформа Arduino. Как программируются данные устройства?

![](_page_26_Picture_138.jpeg)

#### **Дидактическая единица для контроля:**

2.1 составлять программы на языке программирования для микропроцессорных систем;

#### **Задание №1 (из текущего контроля)**

Создать схему «Цифрового вольтметра» в САПР TinkerCad, состоящую из платформы Arduino UNO, 4х сегментных индикаторов и делителя напряжения, написать программу на языке C++ для измерения напряжения.

![](_page_27_Picture_126.jpeg)

## **Дидактическая единица для контроля:**

2.2 производить тестирование и отладку МПС;

## **Задание №1 (из текущего контроля)**

Произвести тестирование модуля LCD1602 I2C, создав схему «Двухпроводного ЖКэкрана» в САПР TinkerCad, состоящую из платформы Arduino UNO и модуля LCD I2C, написать программу на языке C++ для вывода фамилии и имени на английском языке.

![](_page_27_Picture_127.jpeg)

## **Задание №2 (из текущего контроля)**

Создать схему «Измерителя влажности» в САПР TinkerCad, состоящую из платформы Arduino UNO, датчика влажности почвы и произвольного количества светодиодов, отображающих уровень влажности, написать программу на языке C++ для работы устройства.

![](_page_27_Picture_128.jpeg)

![](_page_28_Picture_128.jpeg)

Описать структуру программы на языке C++ среды Arduino IDE.

![](_page_28_Picture_129.jpeg)

#### **Задание №4 (из текущего контроля)**

Создать схему «Управления сервопривода» в САПР TinkerCad, состоящую из платформы Arduino UNO и сервопривода, написать программу на языке C++ для теста сервопривода: поворот от 0 до 180 градусов и обратно.

![](_page_28_Picture_130.jpeg)

#### **Задание №5 (из текущего контроля)**

Создать схему «Управления RGB-светодиодом» в САПР TinkerCad, состоящую из платформы Arduino UNO светодиода и резисторов номиналом 220 Ом, написать программу на языке C++ для теста сервопривода: поворот от 0 до 180 градусов и обратно.

![](_page_28_Picture_131.jpeg)

![](_page_29_Picture_133.jpeg)

### **Задание №6 (из текущего контроля)**

Произвести тестирование модуля PIR, создав схему в САПР TinkerCad, состоящую из платформы Arduino UNO и модуля PIR, написать программу на языке C++ для обнаружения движения по датчику.

![](_page_29_Picture_134.jpeg)

#### **Задание №7 (из текущего контроля)**

Произвести тестирование Buzzer, создав схему в САПР TinkerCad, состоящую из платформы Arduino UNO и модуля Buzzer, написать программу на языке C++ для извещения звуковых сигналов.

![](_page_29_Picture_135.jpeg)

#### **Дидактическая единица для контроля:**

2.3 выбирать микроконтроллер/микропроцессор для конкретной системы управления;

## **Задание №1 (из текущего контроля)**

Какое количество цифровых и аналоговых портов ввода/вывода имеет

микроконтроллер ATMEGA 328 ? В каких режимах они могут работать?

![](_page_30_Picture_110.jpeg)

## **Задание №2 (из текущего контроля)**

Какое количество цифровых и аналоговых портов ввода/вывода имеет микроконтроллер ATMEGA 8 ? В каких режимах они могут работать?

![](_page_30_Picture_111.jpeg)

## **Задание №3 (из текущего контроля)**

Какое количество цифровых и аналоговых портов ввода/вывода имеет микроконтроллер ATTINY 13 ? В каких режимах они могут работать?

![](_page_30_Picture_112.jpeg)